# **Manuale utente**

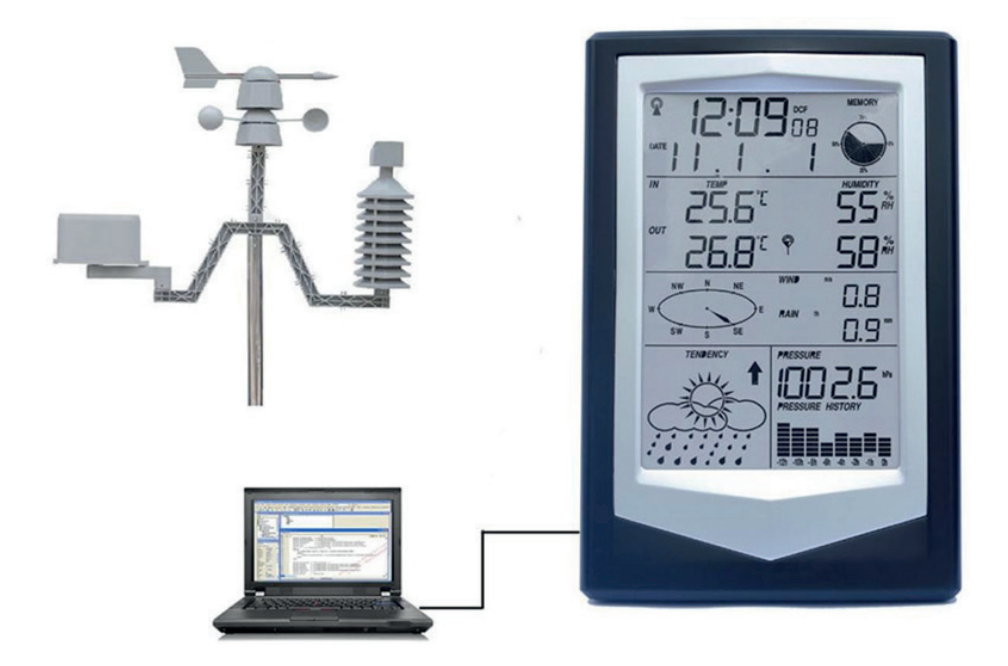

# **Stazione meteorologica professionale con centralina di controllo**

EB-WSPLUS

# **INDICE**

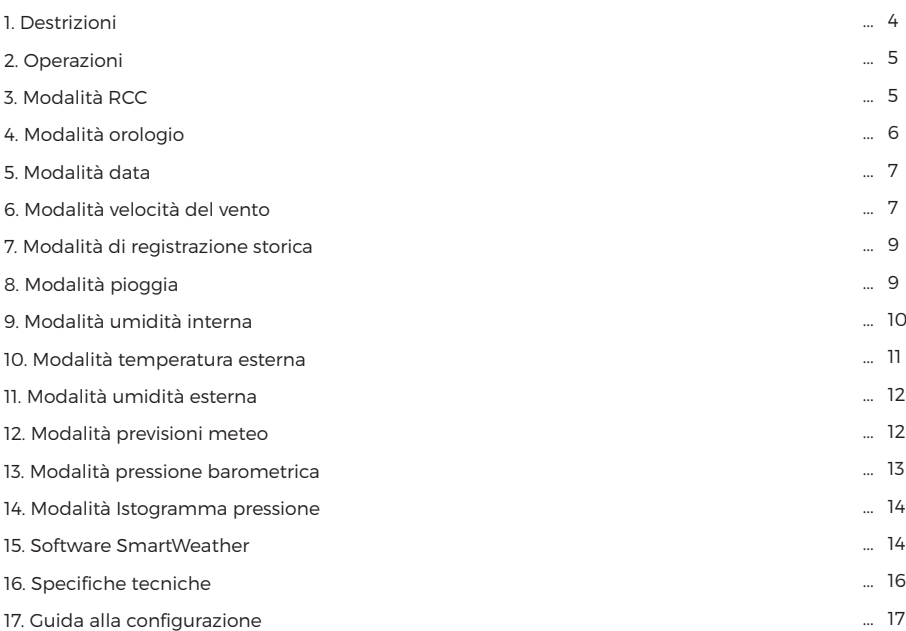

#### **Grazie per aver acquistato un nostro prodotto**

Leggere attentamente questo manuale e conservarlo per consultazioni future.

EB-WSPLUS è una stazione meteorologica professionale con funzione di salvataggio dei dati che può memorizzare fino a due anni di rilevazioni, utilizzando il software del computer, l'utente può scaricare tutti i dati sul PC per salvarli e utilizzarli in qualsiasi momento.

# **1. Descrizioni**

**1.** Il formato di visualizzazione della data può essere impostato come:

AAAA-MM-GG, MM-GG-AAAA, GG-MM-AAAA.

**2.** Il formato di visualizzazione dell'ora può essere impostato nel formato 12ore o nel formato 24 ore. Il fuso orario può essere impostato da -12 ore a +12 ore.

**3.** La funzione ora RCC può essere impostata come WWVB; Ricezione wireless 433 MHz. Distanza disponibile: 100 metri in campo aperto.

**4.** Funzione allarme: il suono dell'allarme aumenta gradualmente, la durata dell'allarme è di 2 minuti.

**5.** Umidità interna: è possibile visualizzare l'umidità relativa, impostare il valore di allarme di alta umidità e di bassa umidità e visualizzare il valore di umidità massima e minima.

**6.** Temperatura interna: è possibile visualizzare la temperatura interna, impostare il valore di allarme di alta temperatura e bassa temperatura e visualizzare il valore della temperatura alta e bassa. **7.** Umidità esterna: è possibile visualizzare l'umidità relativa, impostare il valore di allarme di alta umidità e di bassa umidità e visualizzare il valore di umidità massima e minima.

**8.** Temperatura esterna: è possibile visualizzare la temperatura interna, impostare il valore di allarme di alta temperatura e bassa temperatura e visualizzare il valore della temperatura alta e bassa. **9.** Velocità del vento: è possibile impostare la velocità media del vento o la velocità delle raffiche di vento, il valore di allarme alto della velocità del vento, è possibile visualizzare il valore massimo corrispondente, l'unità di visualizzazione può essere impostata su m/s, km/h, mph, nodi o bft.

**10.** Precipitazioni: è possibile visualizzare le precipitazioni dell'ultima ora, delle 24 ore, settimanali, mensili o totali, è possibile impostare gli allarmi per forti precipitazioni nei seguenti intervalli: dell'ultima ora, delle 24 ore, settimanali, mensili o totali, è possible impostare come unità di misura unità mm o pollici;

**11.** Direzione del vento: N, NE, E, SE, S, SO, O, NO è possibile visualizzare otto direzioni del vento, è possibile impostare un allarme per una direzione del vento;

**12.** Pressione dell'aria è possibile visualizzare la pressione assoluta o relativa, selezionare i valori di allarme di alta pressione e bassa pressione, è possible impostare come unità di misura Hpa o Inhg o mmhg;

**13.** Trend di cambiamento della pressione barometrica: è possibile visualizzare il cambiamento della pressio barometrica delle ultime 12 ore o 24 ore;

**14.** Sul display è impossibile visualizzare le previsioni del tempo con le relative icone. Le previsioni sono le seguenti: soleggiato, nuvoloso, coperto, piovoso, nevoso e rischio tempeste;

**15.** Allarme batteria scarica: in caso di batteria scarica del trasmettitore o del ricevitore verrà emesso un allarme acustico;

**16.** Retroilluminazione: premere un tasto qualsiasi o la luce touch superiore, per accendere la retroilluminazione che durerà 10 secondi;

**17.** Cicalino: l'intensità dell'allarme aumenta gradualmente ogni 30 secondi, la durata dell'allarme è di 2 minuti.

**18.** Archiviazione dei dati: l'utente può memorizzare fino a due anni di dati meteorologici, l'utente può anche regolare la periodicità di registrazione dei dati sul PC;

# **2. Operazioni**

**1.** All'accensione compariranno sul display tutte le icone per 2 secondi.

# **3. Modalità RCC**

#### **3.1 Segnali radio per l'impostazione dell'ora**

Supporta tre modalità per l'impostazione dell'ora: DCF, WWVB, MSF:

**1.** DCF è lo standard tedesco di trasmissione della frequenza campione, dell'ora legale, la stazione di trasmissione si trova a Francoforte, la potenza di trasmissione è di 30 kilowatt, può coprire la maggior parte dell'Europa entro un raggio di 2000 km;

**2.** WWVB è lo standard americano di trasmissione della frequenza campione, dell'ora legale, la stazione di trasmissione si trova in Colorado, la potenza di trasmissione è di 50 kilowatt, copre la maggior parte delle aree dell'America entro un raggio di 2000 km;

**3.** MSF è lo standard americano di trasmissione della frequenza campione, dell'ora legale, la stazione di trasmissione si trova a Anthorn Cumbria, la potenza di trasmissione è di 17 kilowatt, può coprire la Gran Bretagna entro un raggio di 1000 km e parte dell'Europa occidentale e settentrionale;

#### **3.2 Ricevitore di segnale RF**

L'unità è in grado di ricevere i dati del sensore esterno inviati tramite RF come segue: l'utente inserisce la batteria, l'unità ha completato l'inizializzazione, ha iniziato a cercare il sensore esterno, se in tre minuti non viene ricevuto alcun segnale, la ricerca fallisce, una volta ricevuto il segnale l'unità funzionerà solo con il sensore con il quale stabilisce un collegamento dati, attendere 48 secondi per la sincronizzazione e per ricevere i dati,per garantire che il dispositivo possa funzionare correttamente, assicurarsi di installare prima il sensore, quindi montare la batteria del ricevitore, l'icona  $\overline{\blacktriangledown}$  nel processo di ricerca rimarrà lampeggiante fino a quando non si collega al sensore esterno o la ricerca fallisce, durante il processo di ricerca non eseguire alcuna operazione;

#### **3.3 Calibrazione automatica del'ora**

Il dispositivo alle 2:00:00 e alle 12:00:00 del mattino riceve il segnale radio per la calibrazione automatic dell'ora, durante la ricezione l'icona @ rimarrà lampeggiante fino al completamento della ricezione del segnale, durante il processo di ricerca non eseguire alcuna operazione. In caso di corretta ricezione si visualizzerà l'icona @ altrimenti l'icona scomparirà, il tempo massimo per la ricezione è di 8 minuti.

#### **3.4 Memorizzazione dei dati**

L'utente tramite cavo USB si collega al PC, verrà visualizzata l'icona  $\dot{\psi}$ , che indica che l'USB è pronto, gli utenti possono visualizzare il valore massimo/minimo ,impostare il valore di allarme, impostare tutti i tipi di parametri corrispondenti, è possibile configurare il ciclo di registraione dei dati da 5 minuti a 240 minuti.E' possibile salvare fino a due anni di dati meteorologici, è possibile scaricare i dati meteorologici sul computer per salvarli.

#### **Operazioni principali**

Il dispositivo ha 5 tasti MODE, NEXT, SET, INC/+, DEC/-, oltre alla modalità normale, modalità ora, modalità data, modalità velocità del vento, modalità dati, modelli di precipitazioni, modelli di temperatura interna. E' dotato anche di altre modalità come: modalità umidità interna, modalità temperatura esterna, modalità umidità esterna, modelli di previsioni meteorologiche, modalità pressione atmosferica, modalità istogramma pressione. In qualsiasi modalità operativa, premere brevemente il pulsante MODE per accedere alla modalità successiva, premere brevemente il pulsante NEXT per accedere all'elemento di lavoro successivo, se premendo il tasto suona l'allarme, o si stanno ricevendo i dati dal sensore esterno o il segnale dell'orologioripremere il pulsnte per uscire dalla funzione corrispondente. Il dettaglio delle varie modalità operative è descritto come segue:

# **4. Modalità orologio**

In modalità normale, premere il pulsante MODE per accedere alla modalità ora, l'utente può eseguire le impostazioni relative all'ora, premere il pulsante NEXT per accedere alla voce successiva:

#### **1. Impostazione del fuso orario**

E' possibile regolare le impostazioni del fuso orario in base alla loro posizione geografica, premere brevemente il pulsante INC/+ per aumentare il valore del fuso orario, premere brevemente il pulsante DEC/- per ridurre, tenere premuto il pulsante INC/+ per più di 3 secondi per aumentare rapidamente i valori di impostazione del fuso orario, premere il pulsante DEC/- per più di 3 secondi per diminuire rapidamente il valore;

#### **2. Impostazione del formato di visualizzazione dell'ora**

L'utente può regolare il formato di visualizzazione dell'ora in 12 ore o 24 ore, premere brevemente i pulsanti INC/+ o DEC/- per cambiare;

#### **3. Impostazione dell'ora legale**

Premere brevemente il pulsante INC/+ o DEC/- per abilitare o disabilitare automaticamente l'ora legale regolare la funzione;

#### **4. Impostazione dell'ora**

In questa modalità l'utente può regolare l'ora corrente.Premere brevemente il pulsante INC/+ per aumentare le ore, premere brevemente il pulsante DEC/- per diminuire, tenere premuto il pulsante INC/+ per più di 3 secondi per aumentare rapidamente le ore, tenere premuto il pulsante DEC/- per più di 3 secondi per diminuire rapidamente le ore;

#### **5. Impostazione dei minuti**

In questa modalità l'utente può regolare i minuti correnti. Premere brevemente il pulsante INC/+ per aumentare i minuti, premere brevemente il pulsante DEC/- per diminuire i minuti, tenere premuto il pulsante INC/+ per più di 3 secondi per aumentare rapidamente i minuti, tenere premuto il pulsante DEC/- per più di 3 secondi per diminuire rapidamente i minuti;

#### **6. Impostazione ora della sveglia**

L'utente per regolare l'impostazione dell'ora della sveglia in questa modalità, premere brevemente il pulsante SET per abilitare o disabilitare la sveglia, premere brevemente il pulsante INC/+ per aumentare l'impostazione dell'ora, premere il pulsante DEC/- per diminuire, tenere premuto il pulsante INC/+ per più di 3 secondi per aumentare rapidamente l'impostazione dell'ora, tenere premuto il pulsante DEC/- per più di 3 secondi per diminuire rapidamente le ore impostate;

#### **7. Impostazione dei minuti della sveglia**

L'utente per regolare l'impostazione dei minuti della sveglia in questa modalità, premere brevemente il pulsante SET per abilitare o disabilitare la sveglia, premere brevemente il pulsante INC/+ per aumentare I minuti, premere il pulsante DEC/- per diminuire i minuti, tenere premuto il pulsante INC/+ per più di 3 secondi per aumentare rapidamente I minuti, tenere premuto il pulsante DEC/- per più di 3

# **5. Modalità data**

In modalità ora, premere brevemente il pulsante MODE per accedere alla modalità data, premere il pulsante NEXT per accedere alla voce successiva:

#### **1. Regolazione del contrasto**

In questa modalità l'utente può regolare il contrasto del display, premere il pulsante INC/+ per aumentare il contrasto, premere il pulsante DEC/- per diminuire il contrasto;

#### **2. Impostazioni del formato di visualizzazione della data**

Gli utenti possono regolare le impostazioni del formato di visualizzazione della data, premere il pulsante INC/+ o DEC/- per regolare il formato di visualizzazione della data, seguire le indicazioni correnti:

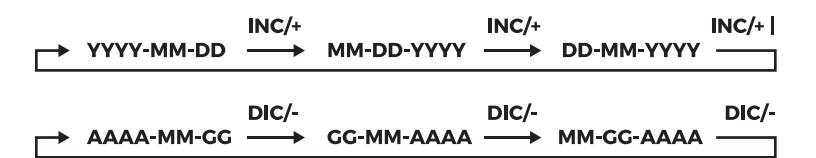

#### **3. Impostazione Anno**

L'utente può regolare l'anno in questa modalità, premere brevemente il pulsante INC/+ per aumentare l'anno, premere brevemente il pulsante DEC/- per diminuire l'anno, tenere premuto il pulsante INC/+ per più di 3 secondi per aumentare rapidamente l'anno, tenere premuto il pulsante DEC/- per più di 3 secondi per diminuire rapidamente l'anno;

#### **4. Impostazione del mese**

L'utente può regolare il mese in questa modalità, premere brevemente il pulsante INC/+ per aumentare il mese, premere brevemente il pulsante DEC/- per diminuire il mese, tenere premuto il pulsante INC/+ per più di 3 secondi per aumentare rapidamente il mese, tenere premuto il pulsante DEC/- per più di 3 secondi puoi diminuire rapidamente il mese;

#### **5. Impostazione del giorno**

L'utente può regolare il giorno in questa modalità, premere brevemente il pulsante INC/+ per aumentare il giorno, premere brevemente il pulsante DEC/- per diminuire il giorno, tenere premuto il pulsante INC/+ per più di 3 secondi per aumentare rapidamente il giorno, tenere premuto il pulsante DEC/- per più di 3 secondi puoi diminuire rapidamente il giorno;

## **6. Modalità velocità del vento**

In modalità data, premere brevemente il pulsante MODE per accedere alla modalità velocità del vento, l'utente può impostare la velocità del vento, premere il pulsante NEXT per accedere alla voce successiva:

#### **1. Impostazione della visualizzazione della velocità del vento**

Gli utenti possono regolare l'impostazione di visualizzazione della velocità del vento, premere il pulsante INC/+ o DEC/- per passare dalla velocità del vento media a quella delle raffiche;

#### **2. Impostazione dell'unità di velocità del vento**

Gli utenti possono regolare l'impostazione dell'unità di velocità del vento, premere INC/+ per aumentare il valore dell'unità di velocità del vento, premere il pulsante DEC/- per diminuire il valore dell'unità di velocità del vento, seguire le indicazioni correnti;

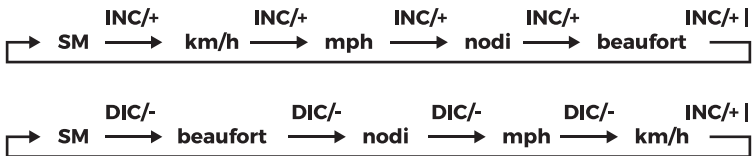

#### **3. Impostazione dell'allarme in caso di velocità di vento forte**

Gli utenti possono regolare l'allarme in caso di velocità di vento forte. Premere il pulsante SET per attivare o disattivare l'allarme, premere il pulsante INC/+ per aumentare il valore dell'allarme, premere il pulsante DEC/- per diminuire il valore dell'allarme, premere e tenere premuto il pulsante INC/+ per 3 secondi per aumentare rapidamente il valore di allarme, premere il pulsante DEC/- per più di 3 secondi per diminuire rapidamente il valore di allarme;

**4. Impostazione allarme direzione del vento**

Gli utenti possono regolare allarme per la direzione del vento, premere il pulsante per attivare o disattivare l'allarme, premere il pulsante INC/+ per aumentare il valore, premere il pulsante DEC/- per diminuire il valore, seguire le indicazioni correnti;

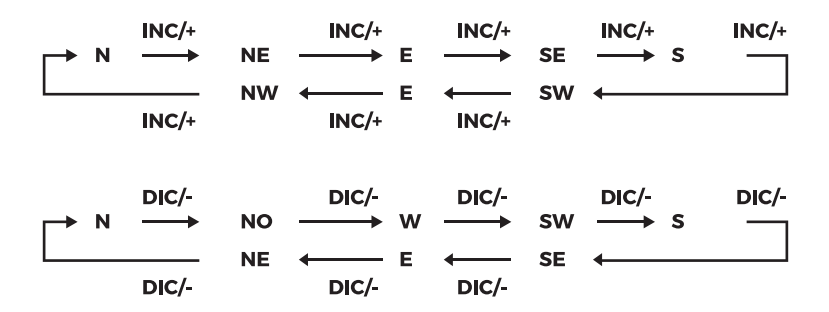

#### **5. Visualizzazione della velocità massima del vento**

In questa modalità è possibile visualizzare la velocità massima del vento e le registrazioni dei valori, tenere premuto il pulsante SET per più di 3 secondi per cancellare la registrazione massima;

# **7. Modalità di registrazione storica**

In modalità Velocità del vento, premere brevemente il pulsante MODE per accedere alla modalità di memorizzazione dei dati, premere il pulsante NEXT per accedere alla voce successiva:

#### **1. Visualizzazione dei dati**

In questa modalità, gli utenti possono visualizzare I dati, premere il pulsante INC/+ per visualizzare I dati recenti, premere il pulsante DEC/- per visualizzare i dati più vecchi;

#### **2. Memoria dati storici cancellati**

In questa modalità, l'utente può cancellare tutti I salvataggi nella memoria dati, tenere premuto il pulsante SET per più di 3 secondi per cancellare tutti i record di dati storici;

# **8. Modalità pioggia**

Modalità di memorizzazione dei dati storici, premere il pulsante MODE per accedere al modello delle precipitazioni, l'utente può impostare le impostazioni relative alle precipitazioni, premere il pulsante NEXT per accedere alla voce successiva:

#### **1. Impostazione della visualizzazione delle precipitazioni**

Gli utenti possono regolare l'impostazione di visualizzazione delle precipitazioni, premere brevemente il pulsante INC/+ per aumentare le impostazioni di visualizzazione delle precipitazioni, premere il pulsante DEC/- per diminuire le impostazioni di visualizzazione delle precipitazioni, seguire le indicazioni correnti

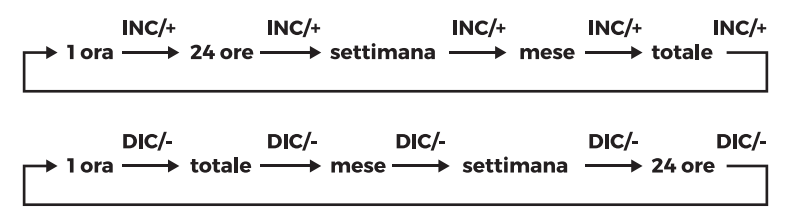

#### **2. Impostazione dell'unità di misura della pioggia**

Gli utenti possono regolare l'unità di misura della pioggia, premere il pulsante INC/+ o DEC/- per passare da mm a pollici;

#### **3. Impostazione allarme precipitazione**

In questa modalità l'utente può impostare il valore di allarme in caso di precipitazioni elevate di 1 ora o 24 ore,premere il pulsante SET per attivare o disattivare l'allarme, premere il pulsante INC/+ per aumentare il valore di allarme, premere il pulsante DEC/- per diminuire il valore di allarme, tenere premuto il pulsante INC/+ per 3 secondi per aumentare rapidamente il valore di allarme, tenere premuto il pulsante DEC/- per più di 3 secondi per diminuire rapidamente il valore di allarme

#### **4. Visualizzazione delle precipitazioni massime**

In questa modalità l'utente può visualizzare le precipitazioni massime e le registrazioni, tenere premuto il pulsante SET per più di 3 secondi per cancellare la registrazione massima;

#### **5. Ripristino completo delle precipitazioni**

In questa modalità, è possibile cancella tutti i dati delle precipitazioni

Modalità temperatura interna

Modalità pioggia, premere brevemente il pulsante MODE per accedere alla modalità temperatura interna, premere il pulsante NEXT per accedere alla voce successiva:

#### **6. Impostazione della temperatura interna**

E' possibile selezionare l'unità di misura della temperatura interna, premere il pulsante INC/+ o DEC/ per passare da °C a °F.

#### **7. Impostazione allarme temperatura interna elevata**

In questa modalità l'utente può regolare l'allarme temperatura interna elevata, premere il pulsante SET per attivare o disattivare l'allarme, premere brevemente il pulsante INC/+ per aumentare i valori di allarme, premere brevemente il pulsante DEC/- per diminuire valore di allarme, tenere premuto il pulsante INC/+ per più di 3 secondi per aumentare rapidamente il valore di allarme, tenere premuto il pulsante DEC/- per più di 3 secondi per diminuire rapidamente i valori di allarme.

#### **8. Impostazione allarme bassa temperatura interna**

In questa modalità l'utente può regolare l'allarme di bassa temperatura interna, premere il pulsante SET per attivare o disattivare l'allarme, premere brevemente il pulsante INC/+ per aumentare i valori di allarme, premere brevemente il pulsante DEC/- per diminuire valore di allarme, tenere premuto il pulsante INC/+ per più di 3 secondi per aumentare rapidamente il valore di allarme, tenere premuto il pulsante DEC/- per più di 3 secondi per diminuire rapidamente i valori di allarme.

#### **9. Visualizzazione della temperatura interna minima**

In questa modalità l'utente può visualizzare la temperature minima e le registrazioni, tenere premuto il pulsante SET per più di 3 secondi per cancellare la registrazione minima;

# **9. Modalità umidità interna**

Modalità temperatura interna, premere brevemente il pulsante MODE per accedere alla modalità umidità interna, premere il pulsante NEXT per accedere alla voce successiva:

#### **1. Impostazione dell'allarme di alta umidità interna**

In questa modalità l'utente può regolare l'allarme di alta umidità interna, premere il pulsante SET per attivare o disattivare l'allarme, premere brevemente il pulsante INC/+ per aumentare i valori di allarme, premere brevemente il pulsante DEC/- per diminuire valore di allarme, tenere premuto il pulsante INC/+ per più di 3 secondi per aumentare rapidamente il valore di allarme, tenere premuto il pulsante DEC/- per più di 3 secondi per diminuire rapidamente i valori di allarme.

#### **2. Impostazione dell'allarme di bassa umidità interna**

In questa modalità l'utente può regolare l'allarme di bassa umidità interna, premere il pulsante SET per attivare o disattivare l'allarme, premere brevemente il pulsante INC/+ per aumentare i valori di allarme, premere brevemente il pulsante DEC/- per diminuire valore di allarme, tenere premuto il pulsante INC/+ per più di 3 secondi per aumentare rapidamente il valore di allarme, tenere premuto il pulsante DEC/- per più di 3 secondi per diminuire rapidamente i valori di allarme;

#### **3. Visualizzazione dell'umidità massima interna**

In questa modalità l'utente può visualizzare l'umidità massima e le registrazioni, tenere premuto il

pulsante SET per più di 3 secondi per cancellare la registrazione massima;

#### **4. Visualizzazione dell'umidità interna minima**

In questa modalità l'utente può visualizzare 'umidità minima e le registrazioni, tenere premuto il pulsante SET per più di 3 secondi per cancellare la registrazione minima;

### **10. Modalità temperatura esterna**

Modalità temperatura esterna, premere brevemente il pulsante MODE per accedere alla modalità temperatura esterna,premere il pulsante NEXT per accedere alla voce successiva:

#### **1. Impostazione della temperatura esterna**

In questa modalità l'utente può regolare le impostazioni di visualizzazione della temperatura esterna, premere il pulsante INC/+ per aumentare il valore del display della temperatura esterna, premere il pulsante DEC/- per diminuire il valore del display della temperatura esterna, seguire le indicazioni correnti:

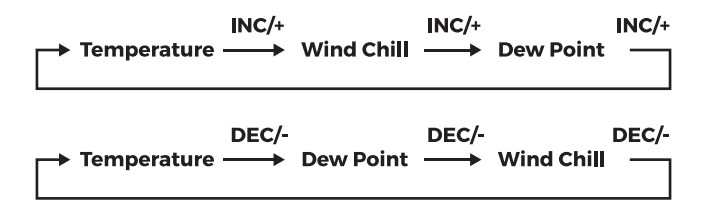

#### **2. Impostazione delle unità di temperatura esterna**

E' possibile regolare l'unità di misura della temperatura esterna, premere i pulsanti INC/+ o DEC/- per passare da °C a °F;

#### **3. Impostazione dell'allarme di alta temperatura esterna**

In questa modalità l'utente può regolare l'allarme temperatura esterna elevata, premere il pulsante SET per attivare o disattivare l'allarme, premere brevemente il pulsante INC/+ per aumentare i valori di allarme, premere brevemente il pulsante DEC/- per diminuire valore di allarme, tenere premuto il pulsante INC/+ per più di 3 secondi per aumentare rapidamente il valore di allarme, tenere premuto il pulsante DEC/- per più di 3 secondi per diminuire rapidamente i valori di allarme;

#### **4. Impostazione dell'allarme di bassa temperatura esterna**

In questa modalità l'utente può regolare l'allarme temperatura interna bassa, premere il pulsante SET per attivare o disattivare l'allarme, premere brevemente il pulsante INC/+ per aumentare i valori di allarme, premere brevemente il pulsante DEC/- per diminuire valore di allarme, tenere premuto il pulsante INC/+ per più di 3 secondi per aumentare rapidamente il valore di allarme, tenere premuto il pulsante DEC/- per più di 3 secondi per diminuire rapidamente i valori di allarme.

#### **5. Visualizzazione della temperatura esterna massima**

In questa modalità, l'utente può visualizzare la temperatura esterna massima e le registrazioni temporali, tenere premuto il pulsante SET per più di 3 secondi per cancellare la registrazione massima;

#### **6. Visualizzazione della temperatura esterna minima**

In questa modalità, l'utente può visualizzare la temperatura esterna minima e le registrazioni temporali, tenere premuto il pulsante SET per più di 3 secondi per cancellare la registrazione minima;

# **11. Modalità umidità esterna**

ModalitModalità umidità esterna, premere brevemente il pulsante MODE per accedere alla modalità umidità esterna, l'utente può correlare le impostazioni della temperatura dell'umidità, premere il pulsante NEXT per accedere alla voce successiva:

#### **1. Impostazione allarme alta umidità esterna**

premere il pulsante SET per attivare o disattivare l'allarme, premere brevemente il pulsante INC/+ per aumentare i valori di allarme, premere brevemente il pulsante DEC/- per diminuire valore di allarme, tenere premuto il pulsante INC/+ per più di 3 secondi per aumentare rapidamente il valore di allarme, tenere premuto il pulsante DEC/- per più di 3 secondi per diminuire rapidamente i valori di allarme;

#### **2. Impostazione allarme bassa umidità esterna**

premere il pulsante SET per attivare o disattivare l'allarme, premere brevemente il pulsante INC/+ per aumentare i valori di allarme, premere brevemente il pulsante DEC/- per diminuire valore di allarme, tenere premuto il pulsante INC/+ per più di 3 secondi per aumentare rapidamente il valore di allarme, tenere premuto il pulsante DEC/- per più di 3 secondi per diminuire rapidamente i valori di allarme;

#### **3. Visualizzazione massima dell'umidità esterna**

In questa modalità l'utente può visualizzare 'umidità massima esterna e le registrazioni, tenere premuto il pulsante SET per più di 3 secondi per cancellare la registrazione massima;

#### **4. Visualizzazione dell'umidità esterna minima**

In questa modalità l'utente può visualizzare 'umidità esterna minima e le registrazioni, tenere premuto il pulsante SET per più di 3 secondi per cancellare la registrazione minima;

# **12. Modalità previsioni meteo**

In modalità Umidità esterna, premere brevemente il tasto MODE per accedere alla modalità di previsione del tempo, premere il pulsante NEXT per accedere alla voce successiva:

#### **1. Impostazione delle condizioni meteorologiche**

In questa modalità per regolare le condizioni meteorologiche correnti, seguire le indicazioni correnti:

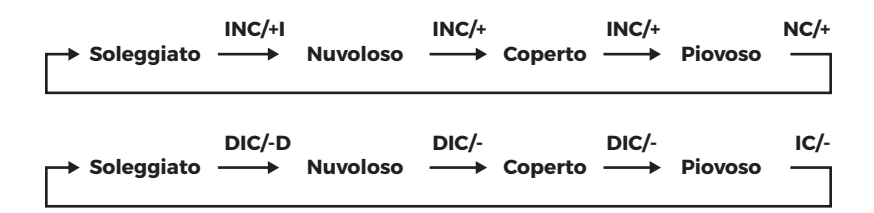

#### **2. Impostazione del valore di soglia delle previsioni del tempo**

In questa modalità è possibile regolare le condizioni meteorologiche correnti modificando le impostazioni di soglia, premere il pulsante INC/+ per aumentare il valore di soglia delle previsioni del tempo, premere l pulsante DEC/- per diminuire il valore, tenere premuto il pulsante INC/+ per più di 3 secondi per aumentare rapidamente il valore, tenere premuto il tasto DEC/- per più di 3 secondi per diminuire rapidamente il valore ;

#### **3. Impostazioni del valore di soglia dell'allarme tempesta**

In questa modalità, impostazioni del valore di soglia dell'allarme tempesta regolabili, premere il pulsante SET per attivare o disattivare l'allarme, premere brevemente il pulsante INC/+ per aumentare i valori di allarme, premere brevemente il pulsante DEC/- per diminuire valore di allarme, tenere premuto il pulsante INC/+ per più di 3 secondi per aumentare rapidamente il valore di allarme, tenere premuto il pulsante DEC/- per più di 3 secondi per diminuire rapidamente i valori di allarme.

# **13. Modalità pressione barometrica**

In modalità previsioni del tempo, premere brevemente il tasto MODE per accedere alla modalità pressione dbarometrica, premere il pulsante NEXT per accedere all'elemento successivo:

#### **1. Impostazione della visualizzazione della pressione dell'aria**

In questa modalità, l'utente può regolare le impostazioni di visualizzazione della pressione barometrica, premere il pulsante INC/+ o DEC/- per passare dalla pressione assoluta a quella relativa;

#### **2. Impostazione delle unità di pressione dell'aria**

Gli utenti possono regolare l'unità di misura della pressione barometrica in questa modalità, premere brevemente il pulsante INC/+ per aumentare il valore, premere il pulsante DEC/- per diminuire il valore seguire le indicazioni correnti:

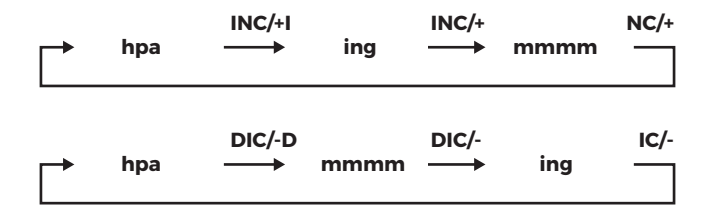

#### **3. Impostazione del valore di pressione relativa**

Premere il pulsante INC/+ per aumentare il valore di pressione relativa, premere l pulsante DEC/- per diminuire il valore, tenere premuto il pulsante INC/+ per più di 3 secondi per aumentare rapidamente il valore, tenere premuto il tasto DEC/- per più di 3 secondi per diminuire rapidamente il valore ;

#### **4. Impostazione dell'allarme di alta pressione dell'aria**

Premere il pulsante SET per attivare o disattivare l'allarme, premere brevemente il pulsante INC/+ per aumentare i valori di allarme, premere brevemente il pulsante DEC/- per diminuire valore di allarme, tenere premuto il pulsante INC/+ per più di 3 secondi per aumentare rapidamente il valore di allarme, tenere premuto il pulsante DEC/- per più di 3 secondi per diminuire rapidamente i valori di allarme;

#### **5. Impostazione dell'allarme di bassa pressione dell'aria**

Premere il pulsante SET per attivare o disattivare l'allarme, premere brevemente il pulsante INC/+ per aumentare i valori di allarme, premere brevemente il pulsante DEC/- per diminuire valore di allarme, tenere premuto il pulsante INC/+ per più di 3 secondi per aumentare rapidamente il valore di allarme, tenere premuto il pulsante DEC/- per più di 3 secondi per diminuire rapidamente i valori di allarme;

#### **6. Visualizzazione della pressione massima dell'aria**

In questa modalità l'utente può visualizzare la pressione massima e le registrazioni, tenere premuto il pulsante SET per più di 3 secondi per cancellare la registrazione massima;

#### **7. Visualizzazione della pressione minima dell'aria**

In questa modalità l'utente può visualizzare pressione minima e le registrazioni, tenere premuto il pulsante SET per più di 3 secondi per cancellare la registrazione minima;

# **14. Modalità Istogramma pressione**

In modalità pressione, premere il pulsante MODE per accedere alla modalità dell'istogramma della pressione.

In questa modalità l'utente può regolare le impostazioni della sequenza temporale dell'istogramma della pressione, premere il pulsante INC/+ o DEC/- per passare dalla visualizzazione 12 ore alla visualizzazione 24 ore;

### **15. Software SmartWeather**

Per scaricare il software Smart Weather collegarsi al seguente link: bit.ly/EB-WSPLUS

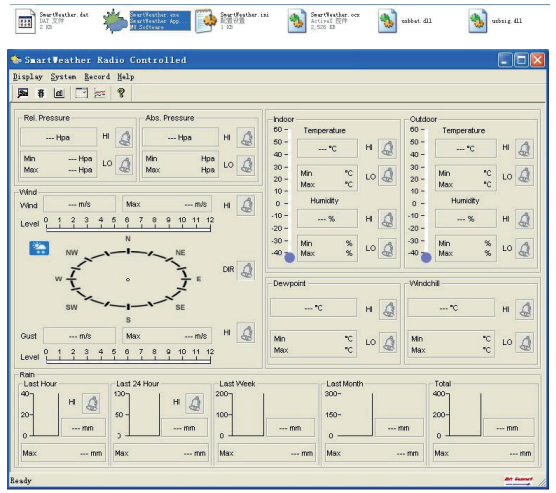

#### **Schermata principale del software**

In caso di mancato collegamento della stazione al pc, verrà visualizzato nell'angolo destro.

In caso di collegamento avvenuto con successo, verrà visualizzato nell'angolo destro, il software leggerà i dati correnti dalla stazione e li mostrerà sullo schermo del pc, inoltre scaricherà automaticamente tutti i report dei dati, nella parte inferiore dello schermo è possible visualizzare il tempo di download del report e il numero di download dei report, come segue.

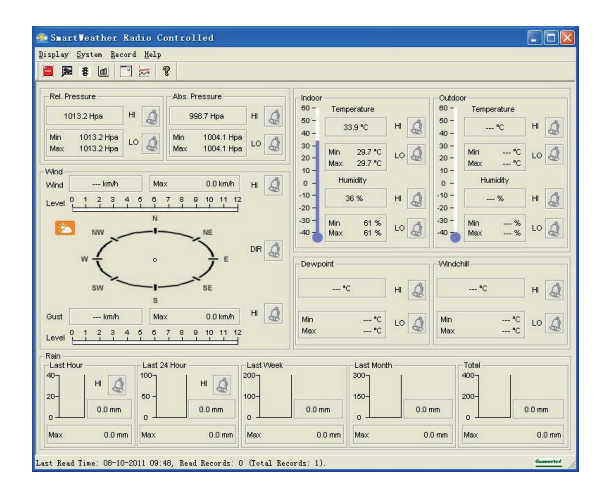

Fare clic sull'icona **per accedere alla schermata di ripristino dei parametri predefiniti**, come mostrato di seguito:

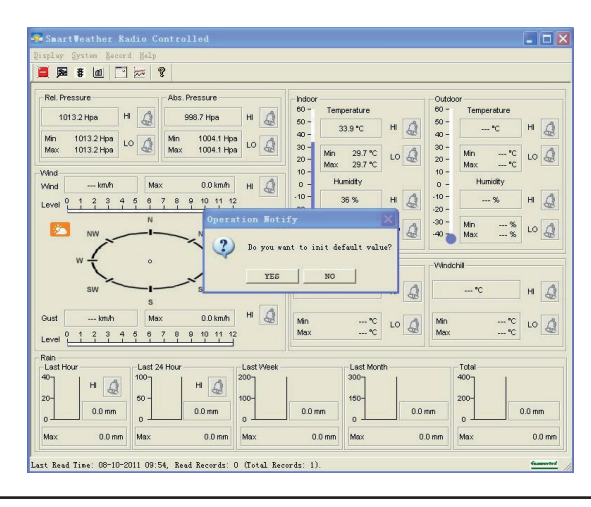

#### **Note**

 $\mathbf{I}$ 

Nota: utilizzare questa opzione solo in caso di problem con il ricevitore. Dopo aver fatto clic sul pulsante ok per il ripristino I valori predefiniti, tenere collegato il ricevitore al computer e attendere due minuti dopo il completamento del ripristino, al termine il ricevitore rimuoverà i dati della cronologia precedente.

# **16. Specifiche tecniche**

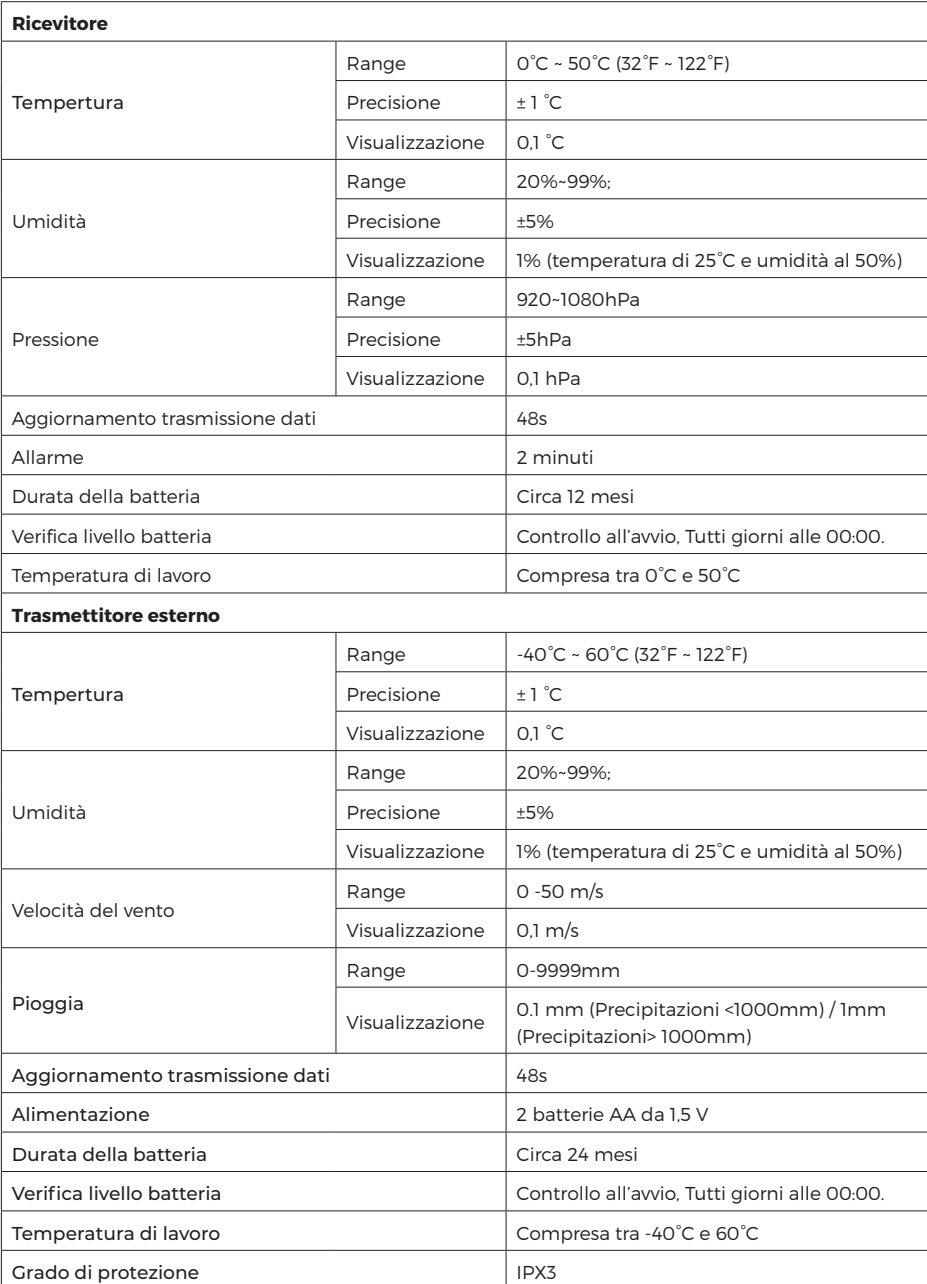

ä,

# **17. Guida alla configurazione**

**1.** Inserire il tubo di acciaio nella base, inserire un dado M3 nella fessura fissarlo con una vite PM3.0 x 25mm

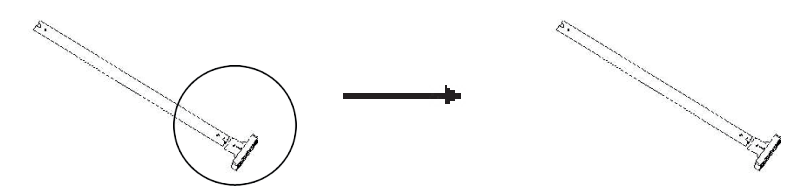

**2.** Inserire il supporto del trasmettitore nel tubo di acciaio, fissarli con una vite PM3.0\*22mm e un dado M3:

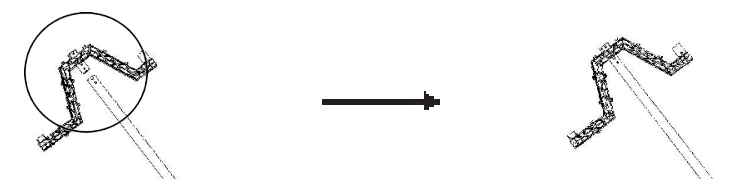

**3.** Inserire il supporto del pluviometro sul lato corto del supporto del trasmettitore, fissarli tramite una vite PM3.0 x 25mm e un dado M3. Quindi installare il pluviometro sul supporto del pluviometro e fissarli con due viti PA3.0 x 8mm:

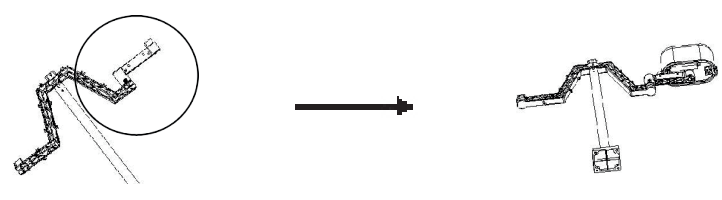

**4.** Inserire un dado M3 nella fessura del dado del lato piccolo del supporto del sensore del vento, inserire il supporto del sensore del vento sul supporto del trasmettitore, fissarli con una vite PM3.0 x 22mm:

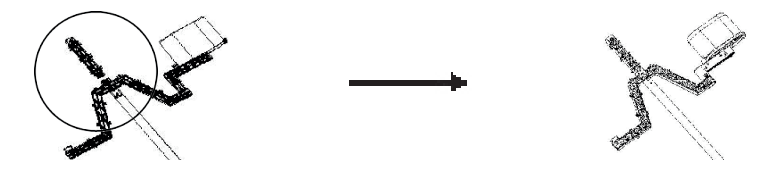

**5.** Inserire il componente della direzione del vento nel componente della velocità del vento, quindi inserire la direzione del vento RJ45 nel foro 623K del componente della velocità del vento. Inserire

un dado M3 nel lato grande del supporto del sensore del vento, quindi installare l'intero sensore del vento sul supporto, fissarli con una vite PM 0,3 x 22 mm:

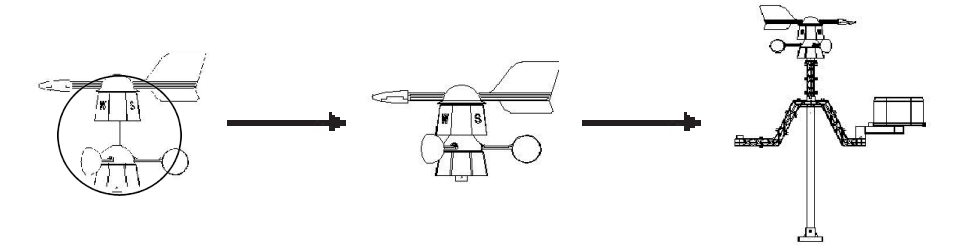

**6.** Aprire il vano batteria, installare le batterie ricaricabili, quindi coprire lo sportello della batteria. Inserire l'intero trasmettitore sul lato lungo del supporto del trasmettitore e fissarli con una vite PM3.0\*18mm. Infine, inserire il cavo della velocità del vento RJ45 nel foro "WIND" 623K del trasmettitore;

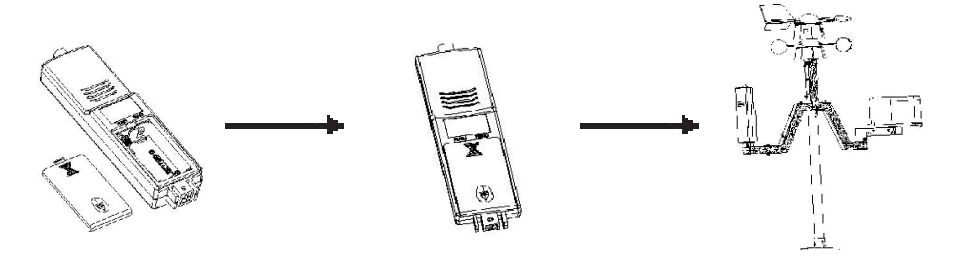

#### **7.**

a. Mettere il filo del pluviometro attraverso la custodia della torre impermeabile, quindi inserire l'RJ45 nel foro 623K del componente solare;

b. Mettere il cavo solare attraverso la custodia impermeabile della torre, quindi inserire l'RJ45 nel foro "RAIN" 623K del trasmettitore;

c. Inserire un dado M3 nella fessura del dado superiore della cassa della torre impermeabile, quindi inserire il componente solare nella parte superiore della cassa della torre impermeabile, fissarli con una vite PM3.0 x 8 mm (Nota: inserire la vite dal dado della vite lato della componente solare):

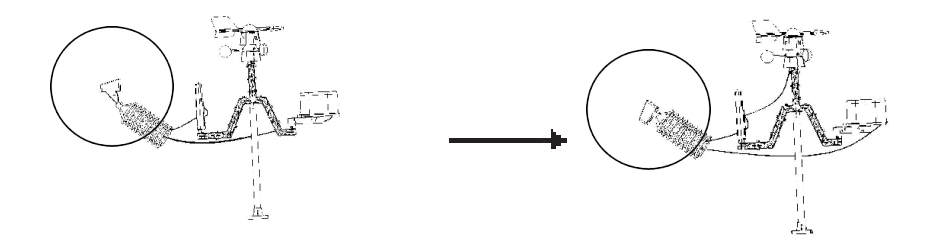

**8.** Adattare la custodia della torre impermeabile assemblata al trasmettitore assemblato, quindi adattare i cavi alle fessure del supporto del trasmettitore:

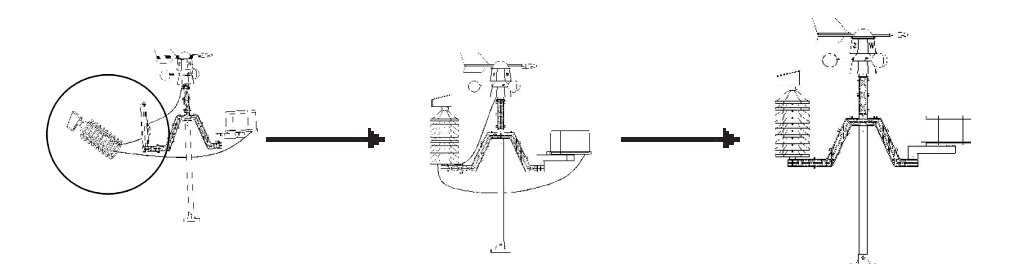

**9.** Inserire quattro dadi in plastica verde nella base, quindi stabilire la base e la messa a terra con quattro viti KA4.0 x 40mm

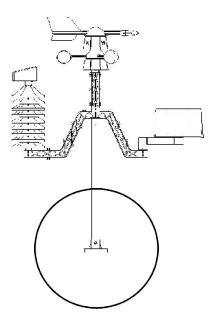

# **Note**

1. Visualizzazione della temperatura del punto di rugiada -40°C, che indica che la tempertura del punto di rugiada è già molto bassa e non rappresenta la temperatura effettiva del punto di rugiada;

2. Quando l'avviso di bassa tensione della batteria, al fine di proteggere il sistema, alcune funzioni potrebbero non essere utilizzate normalmente, per evitare l'arresto anomalo del sistema, sostituire tempestivamente la nuova batteria;

3. Quando l'avviso di bassa tensione della batteria, evitare di collegare l'unità al PC per evitare la perdita dei dati di memoria, l'utente può sostituire la nuova batteria e quindi ricollegarsi per garantire una comunicazione affidabile;

4. La comunicazione dei dati è completata, scollegare la connessione al PC, per evitare che la comunicazione dei dati possa influenzare il normale funzionamento

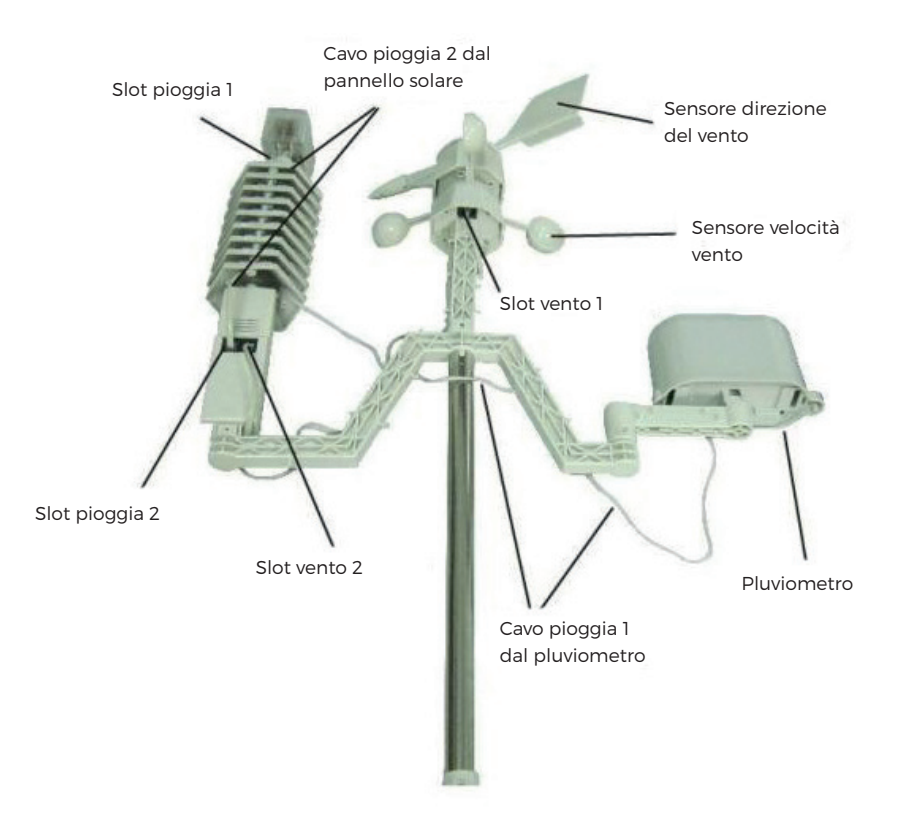

#### **Schema di connssione**

- **1.** Cavo pioggia 1 a slot pioggia 1
- **2.** Cavo pioggia 2 a slot pioggia 2
- **3.** Cavo vento 1 a slot vento 1
- **4.** Cavo vento 2 a slot vento 2

#### **Note** J

Cavo vento 1 è il cavo + piccolo che parte dal dispositivo vento Cavo vento 2 è il cavo più lungo che parte dal dispositivo vento

REV1-131222